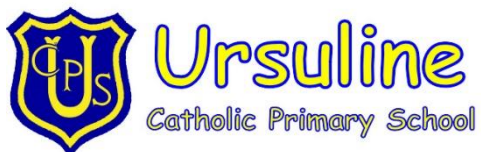

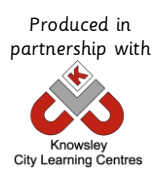

# Online Safety Newsletter December 2017

## **Minecraft**

Microsoft have recently updated Minecraft and have put together this handy article highlighting some changes to Minecraft that were designed to ensure Minecraft is used safely as well as some online safety tips. The full article can be read at [https://minecraft.net/en-us/article/minecraft](https://minecraft.net/en-us/article/minecraft-multiplayer-server-safety)[multiplayer-server-safety](https://minecraft.net/en-us/article/minecraft-multiplayer-server-safety)

#### **Here are some of the changes released:**

- **Xbox Live account and gamertag**: users must now create an account and gamertag, which means when logged in users can set their own privacy and multiplayer preferences. As everyone will have an account, it's easier to report people and for Microsoft to identify the player.
- You can **Add, Mute, Block or Report Players from the Pause Menu.**
- **Set Player Permissions from the Pause Menu:** Users can invite friends to look but not touch in one of their shared worlds or can ask friends to help fight off a horde of zombies without attacking each other. Users can set custom permissions for each player or use pre-set permissions levels.
- **Chat Filters:** Microsoft have expanded the list of words that get filtered.
- **Private messaging has been removed.**

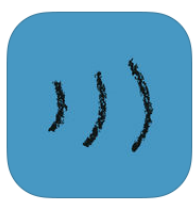

### **Net Aware guide**

Findings revealed in the latest update to the Net Aware guide (published by the NSPCC) show how easy it is for children to access dangerous and harmful material online.The study found that of the

1,725 children who took part:

- 50% have seen sexual, violent and other adult material on social media sites, apps and games.
- 78% of children reported that they had joined social media sites before reaching the specified minimum age.

**The Net Aware guide is now available as a free mobile app and is the UK's only parents' guide to 50 of the most popular social media sites, apps and games that young people use.** 

### **Do you know the online safety lingo?**

**Sexting** is sending, receiving, or forwarding sexually explicit messages, photographs or images, primarily between mobile phones. It may also include the use of a computer or any digital device.

**Cyberbullying** is a form of bullying or harassment using online forms of contact such as social media or messenger apps.

**Catfishing** is where someone steals your photos and uses them as your own, usually in a bid to meet other people on the internet or to trick or fool someone.

### **Acronyms**

**KPC:** Keeping parents clueless

- **9**: Parent watching
- **99:** Parent gone

 $\mathbb F$  [www.ursulineprimary.co.uk](http://www.ursulineprimary.co.uk/) @ursulineprimary

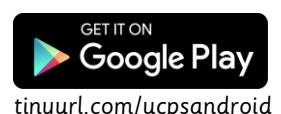

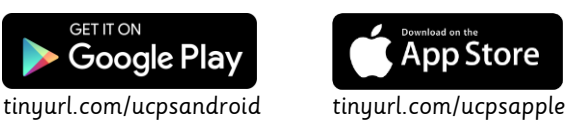

## **Omegle**

#### **18+ or 13+ with parental permission**

Omegle is available as a free online chat website or an app and allows users to communicate with others without the need to register. Users can either use the text mode (chat) or video mode. The service randomly pairs users.

#### **According to NSPCC Net Aware 66% of young people reported seeing sexual content on Omegle. 37% reported violence and hatred.**

Omegle acknowledges that there is a strong risk of users encountering sexual content on Omegle. We do not recommend young people using Omegle.

### **Setting up parental controls**

With Christmas nearly here we thought this would be a good opportunity to tell you how to set up parental controls on popular devices. This information along with advice on a whole host of devices can be found at [https://www.internetmatters.org/controls.](https://www.internetmatters.org/controls)

#### **Xbox Live**

You can control how your child interacts with other players online and how much content they're exposed to.

#### Go to

live.xbox.com/account and sign into your Xbox Live account.

On your account home screen click on the '**Security, family & forums**' icon.

Click on the '**Privacy settings**' button.

Select your protection level in each category to suit your family needs.

#### **Apple iPhone/ iPad**

You can enable restrictions to stop your children from using specific features and apps, including the ability to block access to iTunes and restrict explicit content and in-app purchasing.

On the home screen open the settings application and press '**General**'. Scroll down and press '**Restrictions**'

#### Press '**Enable**

**Restrictions**' and enter a passcode. Remember this passcode, as you will need it to change the settings in the future. Then change the settings as required.

#### **PS4**

The PS4 Parental Controls allow you to restrict games and applications that have mature content. You can disable the internet browser, customise content displayed in the PlayStation Store and restrict how your child can chat and interact on the PlayStation Network.

Go to the '**Settings**' menu and select '**Parental Controls**'.

If you'd like to restrict the PS4 for your child select '**Sub Account Management**', or if you'd like to restrict the PS4 for all users skip to step 2.

Step 1: Follow the on screen instructions to create a new sub account for your child. After entering your details you'll be able to choose what functionality you'd like to block when this account is active.

Step 2: When you're done go back to the '**Parental Controls**' menu and select '**Restrict Use of PS4 Features**'. Here you can determine exactly what kind of content your child can access.

To make changes simply enter your 4-digit passcode. If you haven't yet created one, by default it will be **0000**. Follow the on screen instructions and change the settings to suit your needs.

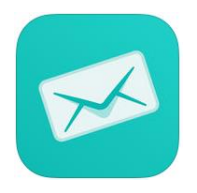

### **Sarahah – age rating 17+**

Sarahah is a free social networking service for providing anonymous feedback. In Arabic, Sarahah means "frankness" or "honesty". It was originally created as a tool to provide anonymous feedback in the workplace but it's now being used more widely. Users can either sign up through the website or by downloading an app and it can be used on its own but many users add links to their Sarahah account from Snapchat, Instagram and

Facebook. Users can read and favourite messages that they receive but they can't reply. It is causing concern among parents and child protection charities for its potential to provide a platform for cyberbullying.

The NSPCC has provided parents with these **[guidelines](https://www.net-aware.org.uk/news/sarahah-news/)** to help you keep your child safe whilst using Sarahah:

- Talk to your child regularly about what they are doing on Sarahah. Let them know they can come to you or another trusted adult if they're feeling worried or upset by anything they have seen.
- Explore the site with your child. Understand why they like using Sarahah and make sure they know what they can do to keep themselves safe.
- Agree rules about what's okay and what isn't when using sites, apps and games.